## **ペーパーレスタイプ 受付画面**

別紙 [ ペーパーレスタイプ設定方法 ] に記載された 数字の部分を編集する事で受付画面を設定できます。

1ページ目

⑥デフォルトは未設定

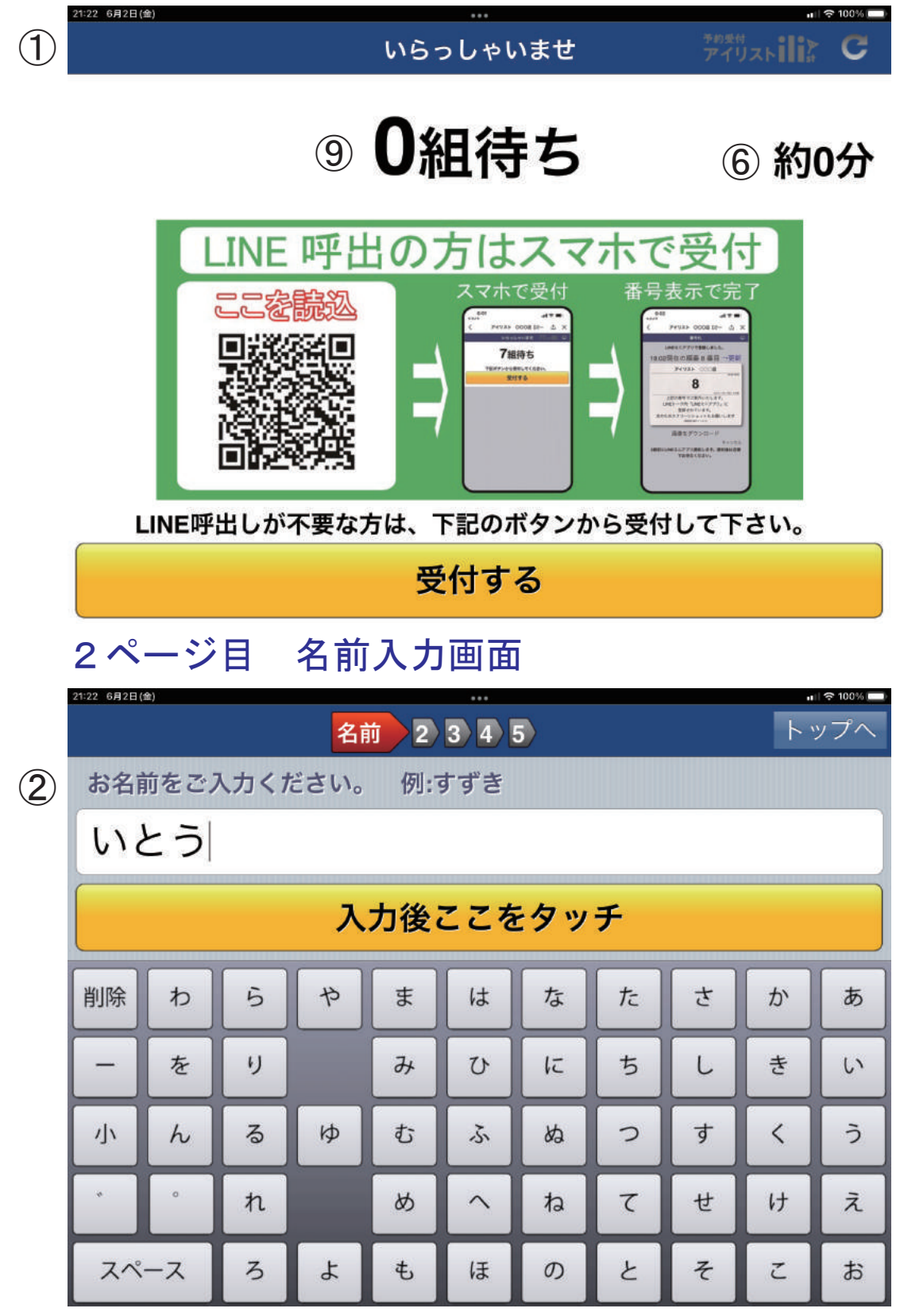

別紙 [ ペーパーレスタイプ設定方法 ] に記載された 数字の部分を編集する事で受付画面を編集できます。

3ページ目 人数入力

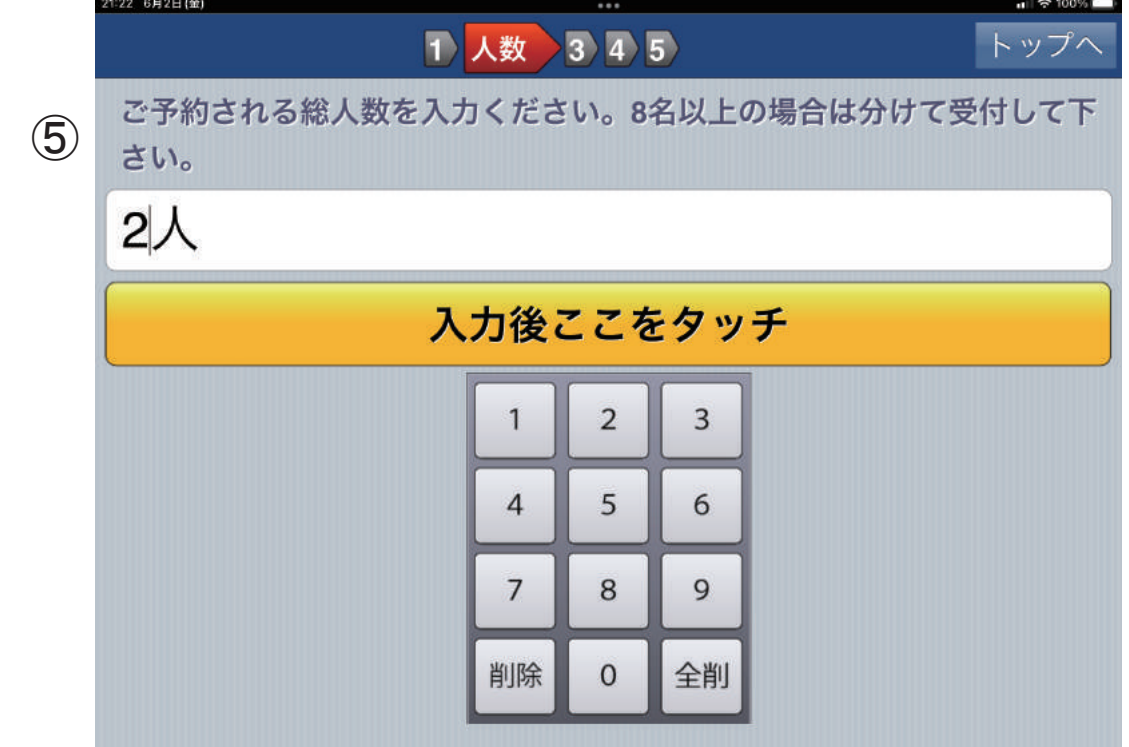

## 4ページ目 選択1項目

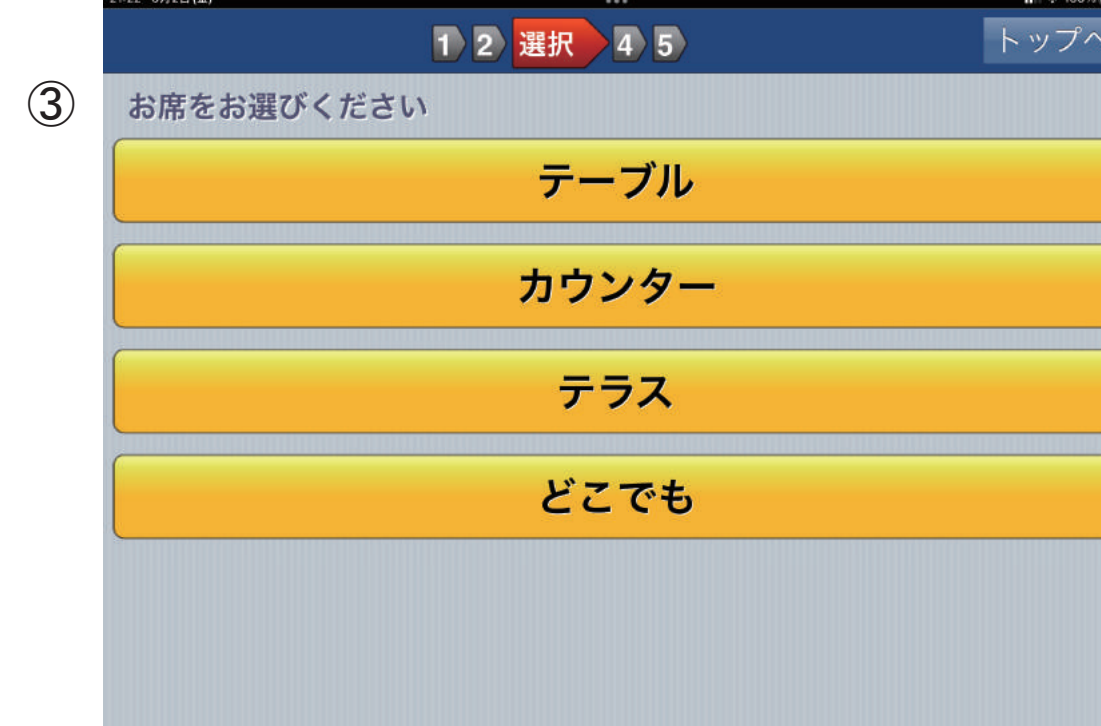

別紙 [ ペーパーレスタイプ受付方法 ] に記載された 数字の部分を編集する事で受付画面を編集できます。

5ページ目 選択2項目

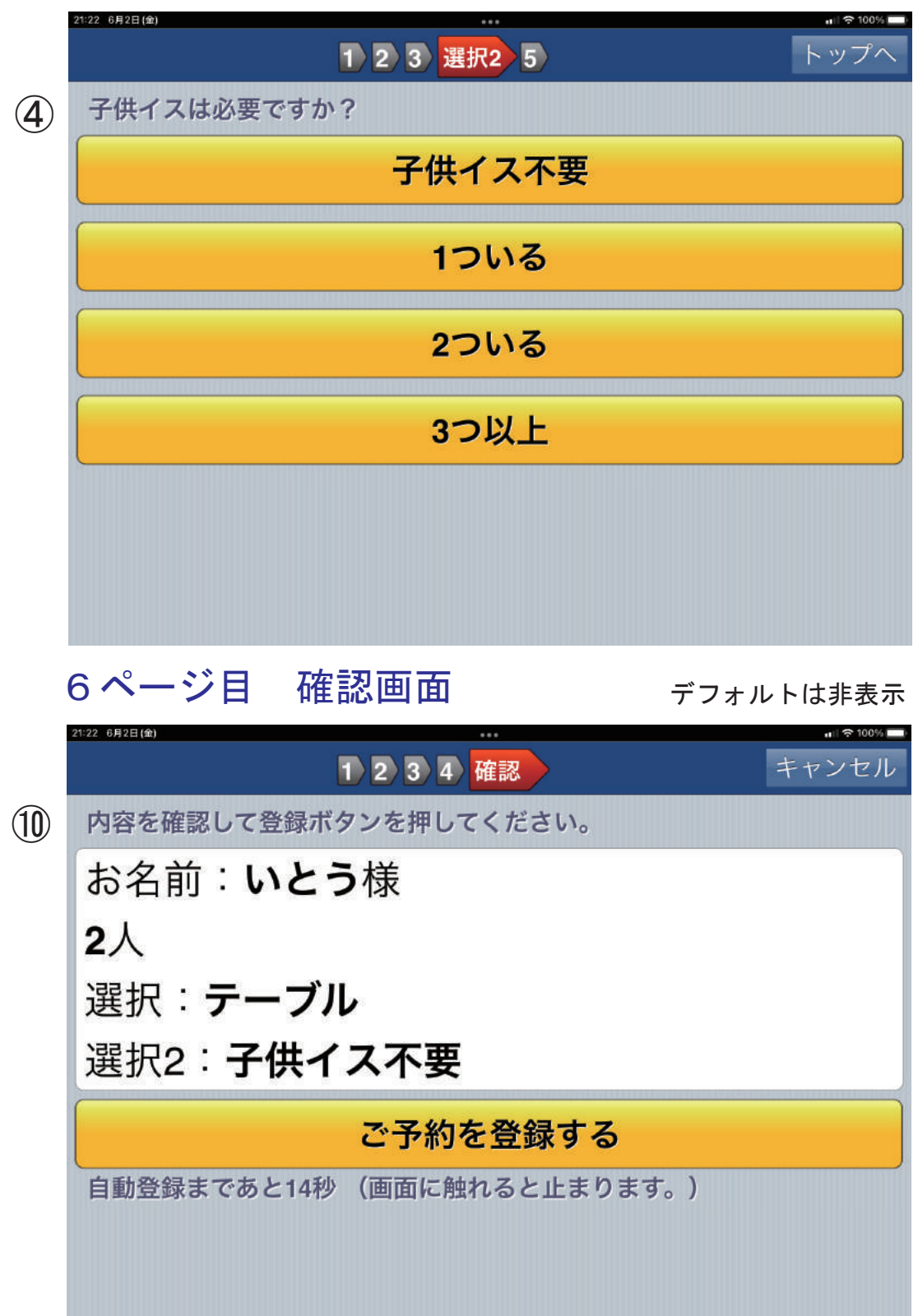

別紙 [ ペーパーレスタイプ受付方法 ] に記載された 数字の部分を編集する事で受付画面を編集できます。

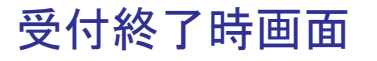

デフォルトは未設定

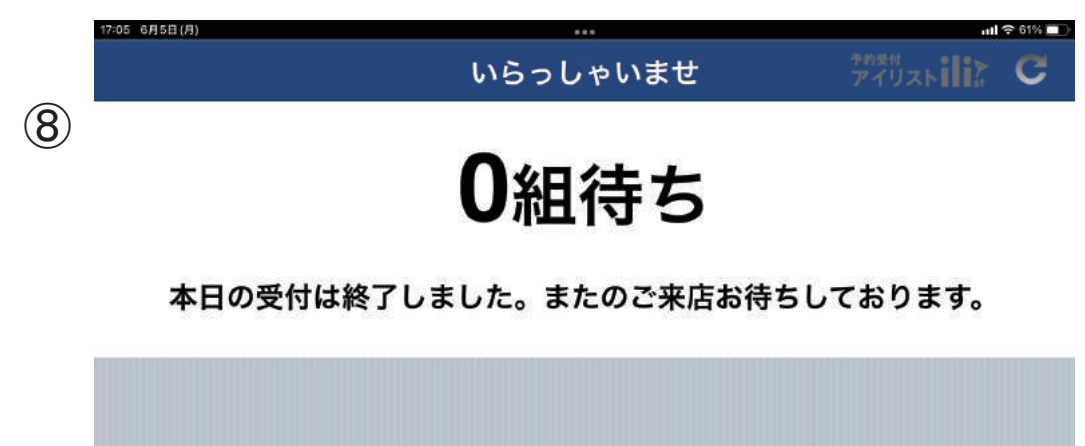

別紙 [ ペーパーレスタイプ受付方法 ] に記載された 数字の部分を編集する事で受付画面を編集できます。

LINE ミニアプリ 受付完了画面

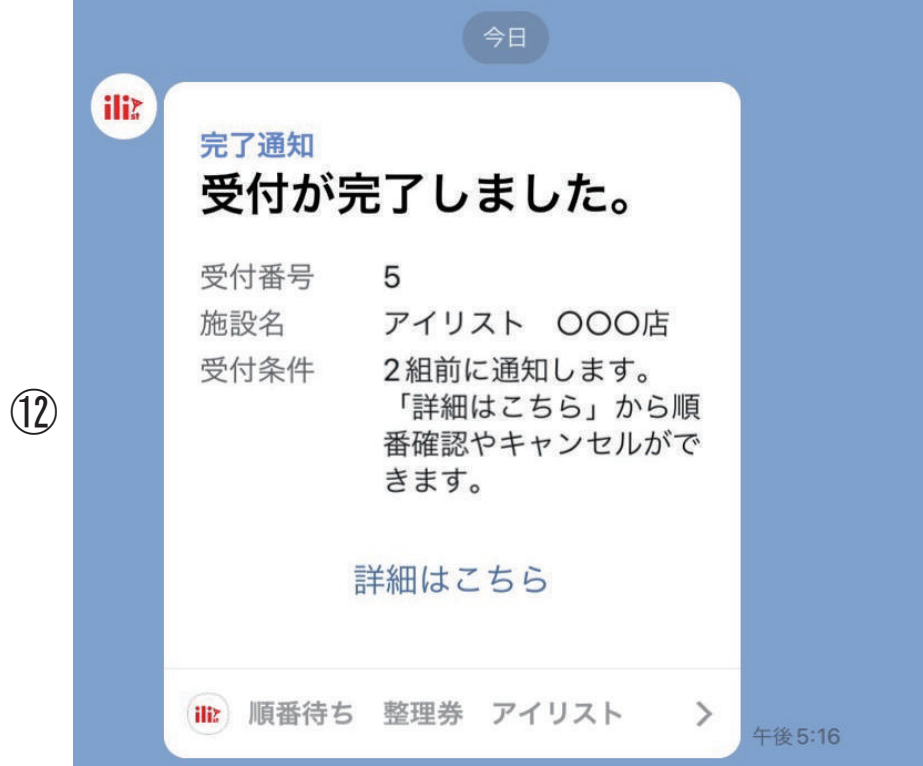

## LINE ミニアプリ 呼び出し通知画面

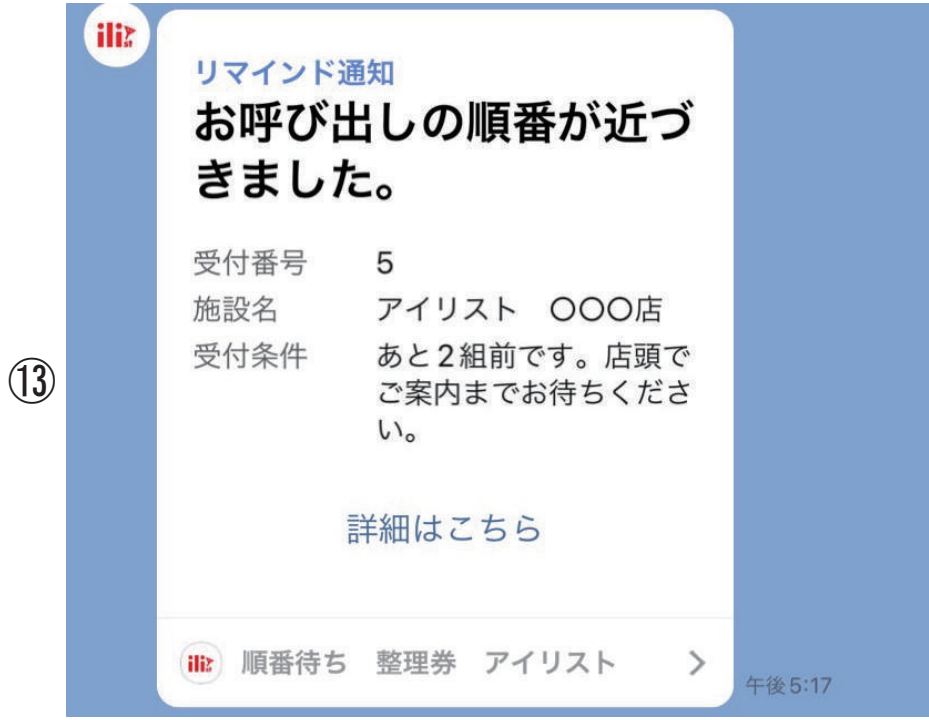